# **O TEPMOTPOHUK**

# Электромагнитный расходомер «Питерфлоу РС» Модуль архивации

По вопросам продаж и поддержки обращайтесь:

Архангельск (8182)63-90-72 Калининград (4012)72-03-81 Астана +7(7172)727-132 Белгород (4722)40-23-64 Брянск (4832)59-03-52 Владивосток (423)249-28-31 Краснодар (861)203-40-90 Волгоград (844) 278-03-48 Вологда (8172) 26-41-59 Воронеж (473)204-51-73 Екатеринбург (343)384-55-89 Магнитогорск (3519)55-03-13 Иваново (4932)77-34-06 Ижевск (3412) 26-03-58 Казань (843) 206-01-48

Калуга (4842)92-23-67 Кемерово (3842)65-04-62 Киров (8332)68-02-04 Красноярск (391) 204-63-61 Курск (4712)77-13-04 Липецк (4742)52-20-81 Москва (495)268-04-70 Мурманск (8152)59-64-93 Набережные Челны (8552)20-53-41 Саратов (845)249-38-78

Новокузнецк (3843) 20-46-81 Новосибирск (383)227-86-73 **О**рел (4862)44-53-42 Оренбург (3532)37-68-04 Пенза (8412) 22-31-16 Пермь (342)205-81-47 Ростов-на-Дону (863)308-18-15 Рязань (4912)46-61-64 Самара (846) 206-03-16 Санкт-Петербург (812)309-46-40

Нижний Новгород (831)429-08-12 Смоленск (4812)29-41-54 Сочи (862)225-72-31 Ставрополь (8652)20-65-13 Тверь (4822)63-31-35 Томск (3822)98-41-53 Тула (4872)74-02-29 Тюмень (3452)66-21-18 Ульяновск (8422)24-23-59 Уфа (347) 229-48-12 Челябинск (351) 202-03-61 Череповец (8202)49-02-64 Ярославль (4852)69-52-93

сайт: www.piterflow.nt-rt.ru || эл. почта: pwf@nt-rt.ru

По отдельному заказу в электромагнитный расходомер «Питерфлоу РС» встраивается модуль архивации с часами реального времени.

## **1 Часы реального времени**

Модуль архивации содержит часы реального времени. Питание часов при отсутствии сетевого напряжения осуществляется от встроенной литиевой батареи.

Все события, возникающие во время работы расходомера, имеют привязку к часам реального времени.

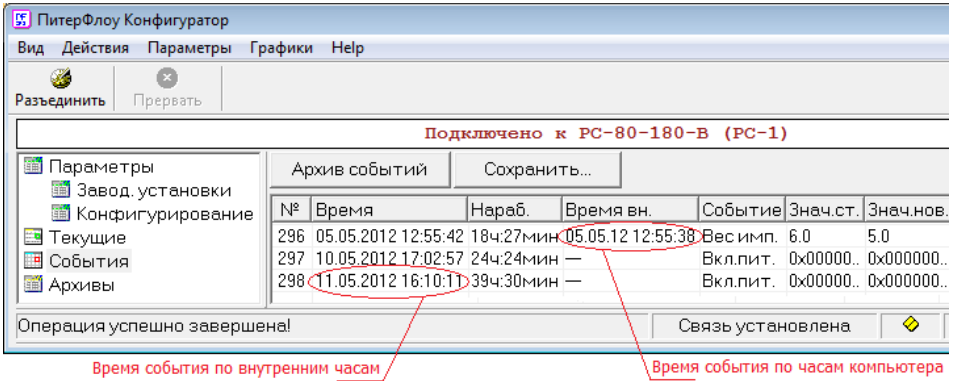

Установка часов возможна только на заводе-изготовителе или в сервисном центре с применением электронного ключа.

Пользователю доступна функция коррекции часов с помощью стандартной программы «Питерфлоу Конфигуратор». Уровень доступа к коррекции часов «Пароль».

Текущий предел коррекции определяется из расчета 60 секунд за каждые сутки после последней переустановки часов, но не более 6 часов.

**Примечание** Коррекцию часов допускается проводить 1 раз в сутки.

Коррекция часов выполняется в подразделе «Конфигурирование».

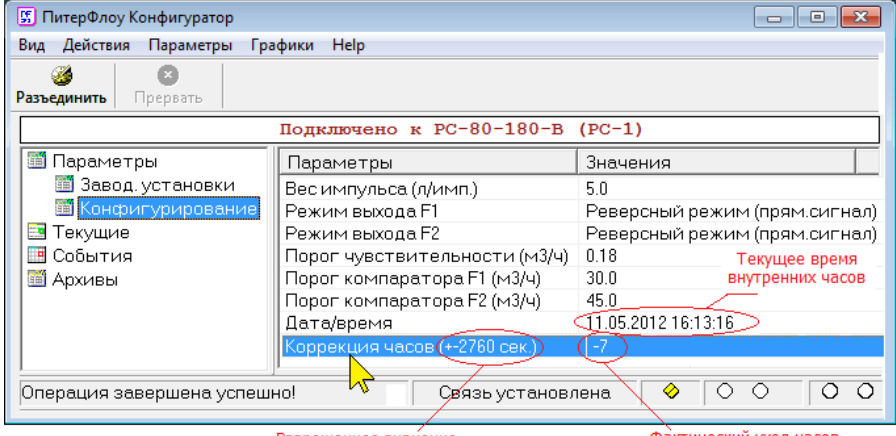

Разрешенное значение коррекции часов

Фактический уход часов модуля архивации

Для ввода значения коррекции следует установить курсор на надпись «Коррекция часов», дважды нажать левую кнопку мыши, ввести требуемую величину и нажать кнопку «ОК».

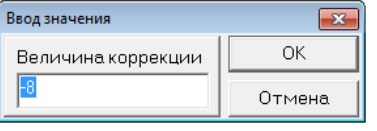

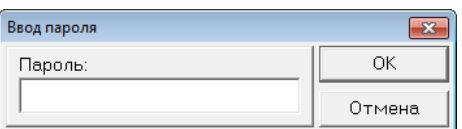

Далее ввести пароль на изменение параметра и нажать кнопку «ОК».

**Примечание** Значение пароля необходимо уточнить в Службе технической поддержки ЗАО «Термотроник».

### **2 Архивы**

Расходомер имеет следующие типы архивов:

- Минутные (64 записи);
- Часовые (1683 записи, или 70 суток).
- Суточные (365 записей).

**Примечание** Минутный архив есть всегда, независимо от наличия архивного модуля. При отсутствии модуля архивации минутные записи архива идентифицируются по времени наработки.

Архивные данные записываются в конце каждого отчетного интервала (минута, час, сутки).

Структура архивных записей:

- Временная метка записи (Время);
- Суммарное время наработки (Нараб.);
- Накопленный объем в прямом направлении (Интеграл+);
- Накопленный объем в обратном направлении (Интеграл-);
- –Ошибки измерений на отчетном интервале (Ошибки);
- Суммарное время наработки с ошибкой (Нараб. при ош.);
- Минимальный расход на отчетном интервале (Расход min);
- Максимальный расход на отчетном интервале (Расход max);

Пример архивной записи приведен в таблице.

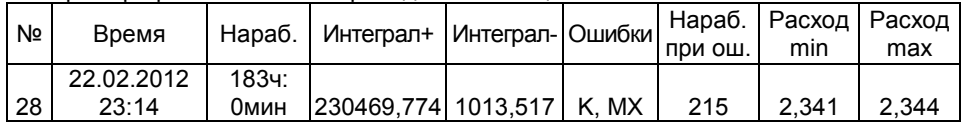

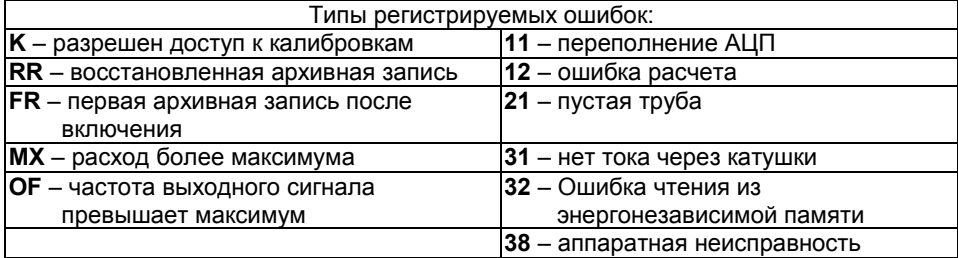

#### **Восстановление записей архивов при отключении питания и коррекции часов.**

Модуль архивации по-разному обрабатывает моменты отключения питания расходомера.

Если отключение питания попадает на границу часа, то в часовой архив записывается последняя до отключения питания копия минутной записи. При этом часовая запись будет иметь временную метку, что и минутная запись. Новая часовая запись будет снабжена флагом **RR** (восстановленная запись).

Первая штатная запись часового архива (после отключения питания) будет иметь флаг **FR** (первая запись после включения).

Если отключение питания произошло внутри часа, то новая часовая запись не формируется. В этом случае первая штатная запись часового архива будет иметь флаги **FR** (первая запись после включения) и **RR** (восстановленная запись).

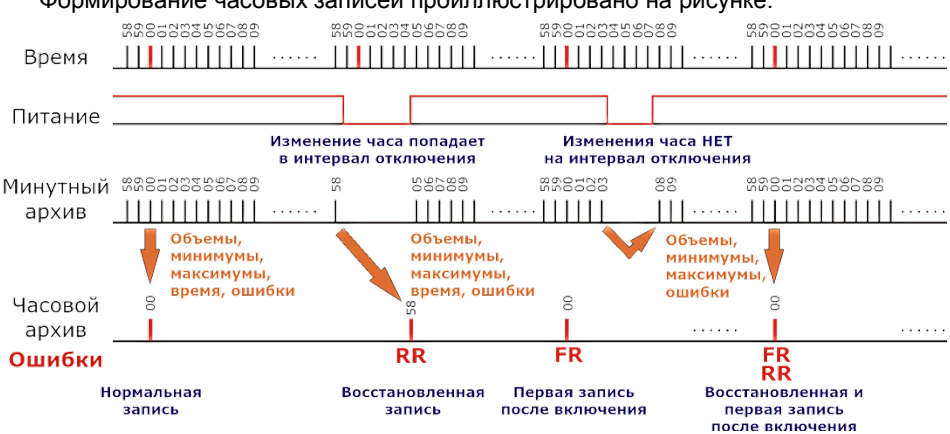

Формирование часовых записей проиллюстрировано на рисунке.

Для суточного архива применяется тот же алгоритм, только восстановление записей производится по часовому архиву.

Формирование часовых и суточных архивных записей при коррекции часов происходит по аналогичному алгоритму. Если коррекция выполняется внутри часа, то дополнительных записей не формируется, а следующая запись сопровождается флагами FR и RR. Если коррекция выполняется с переходом через час, то формируется новая запись с временной меткой предыдущей минутной (часовой) записи и флагом RR.

#### **Чтение архивов с применением модуля Ethernet.**

Чтение архивов выполняется с помощью стандартной программы «Питерфлоу Конфигуратор».

Предварительно следует настроить IP-адрес модуля Ethernet в соответствии с описанием модуля.

Последовательность действий по чтению архивов приведена на рисунках.

. Добавить адаптер в список приборов

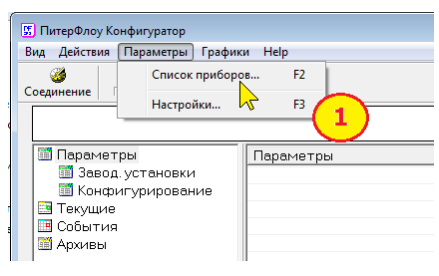

**2**. Нажать кнопку «Добавить» и

. ввести параметры адаптера.

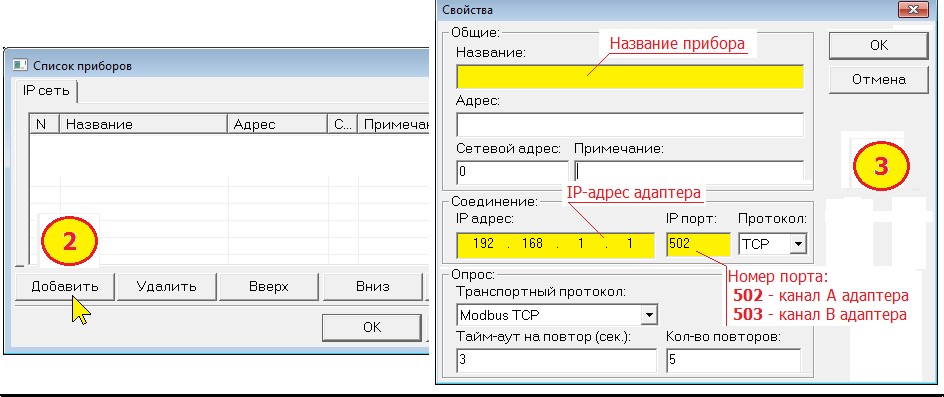

#### **Примечание** Если к адаптеру подключается только ОДИН расходомер, то подключать его следует к каналу А (порт 502).

#### . Установить связь с расходомером, нажав кнопку «Установить связь»

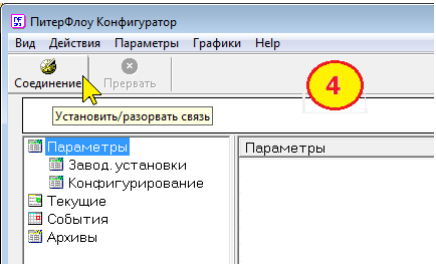

. Установить курсор на раздел «Архивы».

. Выбрать требуемый тип архива:

- минутный (64 записи);
- часовой (1683 записи);
- суточный (365 записи).

**2**. Нажать кнопку «Прочитать файл». Чтение архива контролируется по непрерывно светящимся индикаторам обмена.

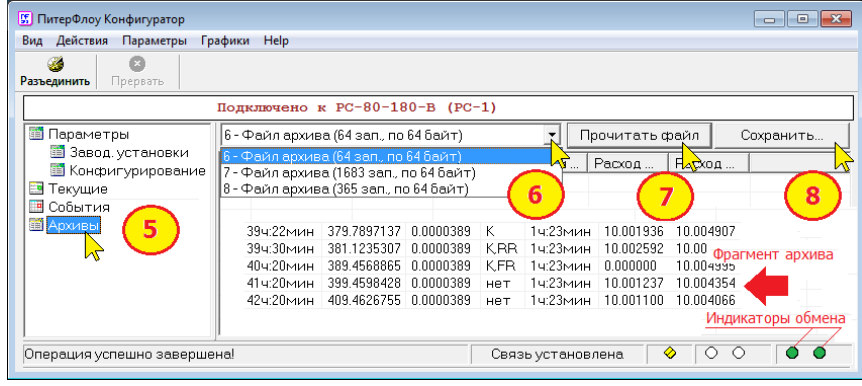

**3**. После появления надписи «Операция успешно завершена» можно просмотреть архив на экране компьютера и сохранить в формате Excel, нажав на кнопку «Сохранить».

#### **По вопросам продаж и поддержки обращайтесь:**

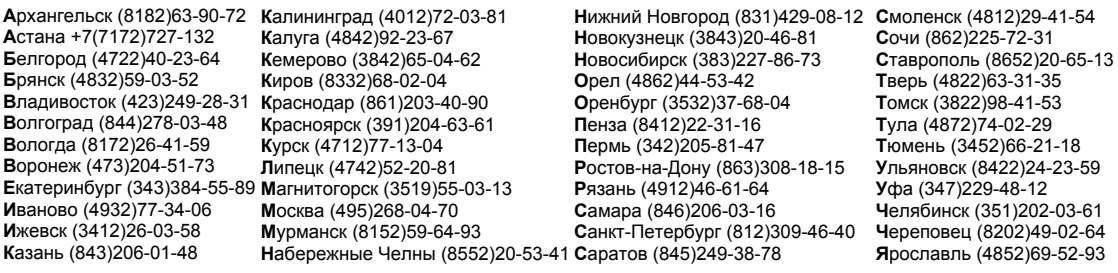

**сайт: www.piterflow.nt-rt.ru || эл. почта: pwf@nt-rt.ru**